A fita não se mantém corretamente ou a fita fica imobilizada no interior da máquina. mantém-se sob as guias da fita. • A alavanca da unidade de corte é usada durante a impressão. Não toque na alavanca da unidade de corte durante a impressão. Todas as configurações de texto e formato devem ser apagadas para criar uma nova etiqueta. Pressione  $(\overline{\mathbf{x}})$  mantendo pressionada a tecla  $\left(\widehat{\varphi}\right)$  ou vá para o modo Funções e selecione  $(\overrightarrow{Y})^{\circ}$ Para alterar a configuração consulte "Configurações Iniciais".<br>de idioma.

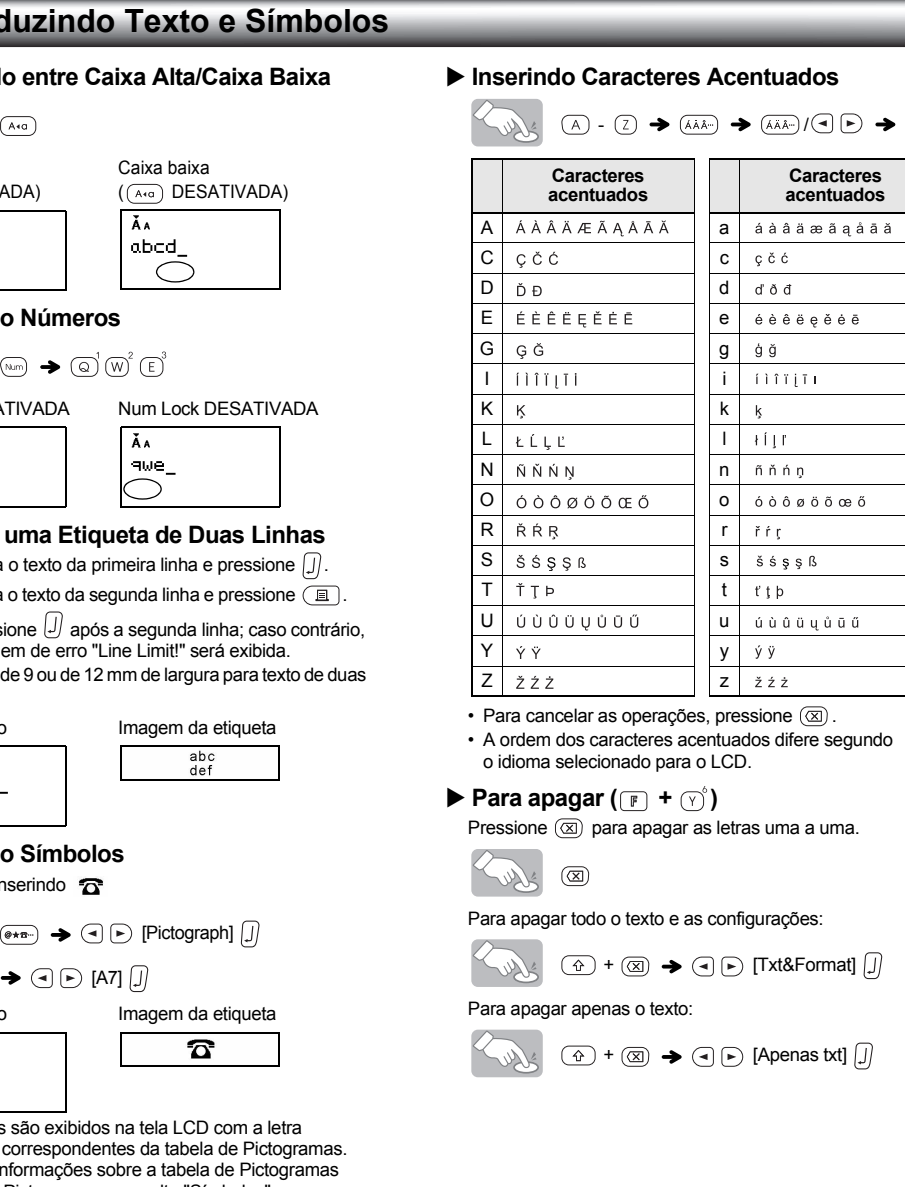

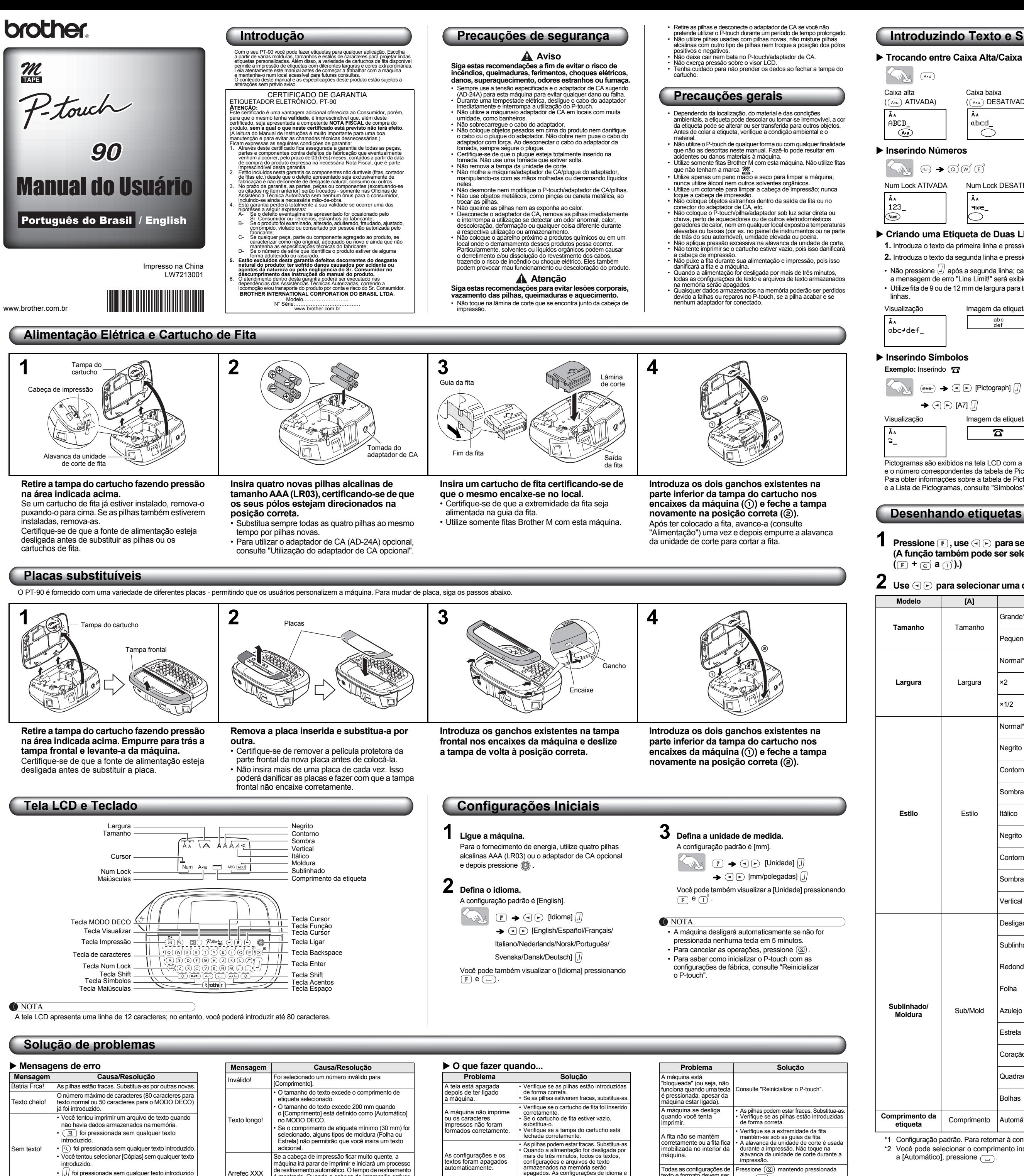

 $\mathcal U$  foi pressionada sem qualquer texto introduzid na tela de introdução de texto do MODO DECO.  $\begin{bmatrix} \n\sqrt{1-\frac{1}{2}} & \sqrt{1-\frac{1}{2}} \\
\sqrt{1-\frac{1}{2}} & \sqrt{1-\frac{1}{2}} \\
\sqrt{1-\frac{1}{2}} & \sqrt{1-\frac{1}{2}} \\
\sqrt{1-\frac{1}{2}} & \sqrt{1-\frac{1}{2}} \\
\sqrt{1-\frac{1}{2}} & \sqrt{1-\frac{1}{2}} \\
\sqrt{1-\frac{1}{2}} & \sqrt{1-\frac{1}{2}} \\
\sqrt{1-\frac{1}{2}} & \sqrt{1-\frac{1}{2}} \\
\sqrt{1-\frac{1}{2}} & \sqrt{1-\frac{1}{2}} \\
\sqrt{1-\frac{1}{2}} & \sqrt{1-\frac{1$ 

 $\bf 3$   $\,$  Solte a tecla  $\circledcirc$  e depois solte as teclas  $\circledcirc$  $\mathbf{e}$   $\left( \mathbb{R}\right)$ A memória interna é reiniciada e todo o texto,

- No MODO DECO, apenas uma linha de texto pode ser introduzida.
- Dependendo do formato selecionado, o texto todo pode não ser impresso.
- Os formatos dos modelos do MODO DECO não podem ser alterados. • Os símbolos dentro de uma caixa na tabela Básica estão
- disponíveis no MODO DECO. Para obter informações sobre a tabela Básica, consulte "Símbolos". • Para apagar todo o texto introduzido, pressione  $\circled{a}$
- $e \times$ . A mensagem "Limp?" é exibida. Pressione  $\sqrt{2}$
- para apagar o texto ou  $\circledR$  para cancelar esta operação. • Quando você acessa o MODO DECO, são apresentados o texto e o comprimento de etiqueta do MODO DECO mais recentes.
- Pressione  $(\overline{\otimes})$  para retornar ao passo anterior. • Para sair do MODO DECO, pressione (20) até aparecer a<br>tela de introdução de texto. Você também pode sair deste modo pressionando  $\overline{(\cdot)}$  quando aparecer [Imprimir] e
- selecionando [Sair]. • Ao utilizar o MODO DECO, recomenda-se utilizar
- cartuchos de fita de 12 mm de largura. • Para o MODO DECO, o comprimento máximo da etiqueta é de 200 mm.
- Quando estiver selecionado [Automático] para [Comprimento], a etiqueta será automaticamente ajustada de
- acordo com o tamanho correto para uma impressão do texto. • Pressione  $\Box$  para retornar ao modo [Automático] no modo [Comprimento].
- **1 Insira o pequeno plugue do cabo adaptador no soquete do adaptador de CA na extremidade superior da máquina.**
- **2 Insira o plugue de energia na tomada padrão mais próxima.**
- **O** NOTA

• Você tentou selecionar [Cópias] sem qualquer texto

introduzido.

(o número máximo de linhas imprimíveis é 2).

Arrefec XXX Se a cabeça de impressão ficar muito quente, a máquina irá parar de imprimir e iniciará um processo de resfriamento automático. O tempo de resfriamento é mostrado. Quando a cabeça de impressão estiver fria, a impressão continuará automaticamente. Não toque o P-touch durante o resfriamento.

<span id="page-0-2"></span>As configurações e os textos foram apagados automaticamente.

e unidade serão igualmente apagadas Pode haver algum resíduo de poeira na cabeça de impressão. Remova o cartucho de fita e, utilizando um cotonete seco, limpe a cabeça de impressão com um movimento cabeça de impressão com un<br>iave para cima e para baixo.

Aparece uma linha branca horizontal na etiqueta impressa.

### **Desenhando etiquetas**

**1** Pressione  $\textcolor{red}{\textbf{r}}$ , use  $\textcolor{red}{\textbf{r}}\odot\textcolor{red}{\textbf{p}}$  para selecionar uma função na coluna [A] e, em seguida, pressione  $\textcolor{red}{\textbf{w}}$ . **(A função também pode ser selecionada com as teclas de atalho listadas na coluna [C]**   $(\mathbb{F} + \mathbb{Q}^1 \mathsf{a} \mathbb{Q}^5).$ 

 $2$  Use  $\textcircled{\texttt{}}$  para selecionar uma configuração listada na coluna [B] e, em seguida, pressione  $\textcircled{\texttt{}}$ .

\*1 Configuração padrão. Para retornar à configuração padrão, pressione .

\*2 Você pode selecionar o comprimento inserindo o comprimento com as teclas numéricas  $\overline{Q}$  -  $\overline{P}$ . Para retornar a [Automático], pressione  $\Box$ .

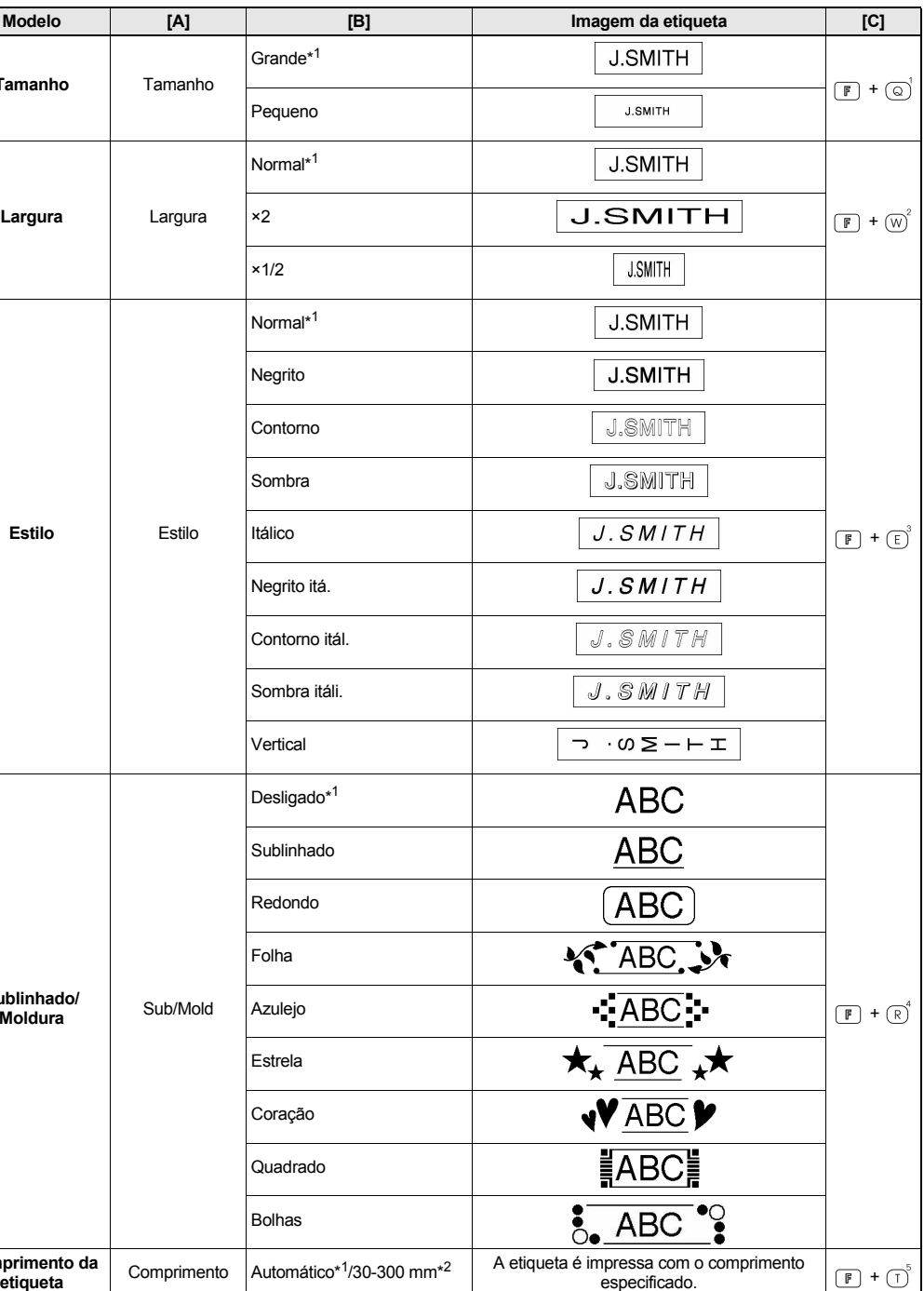

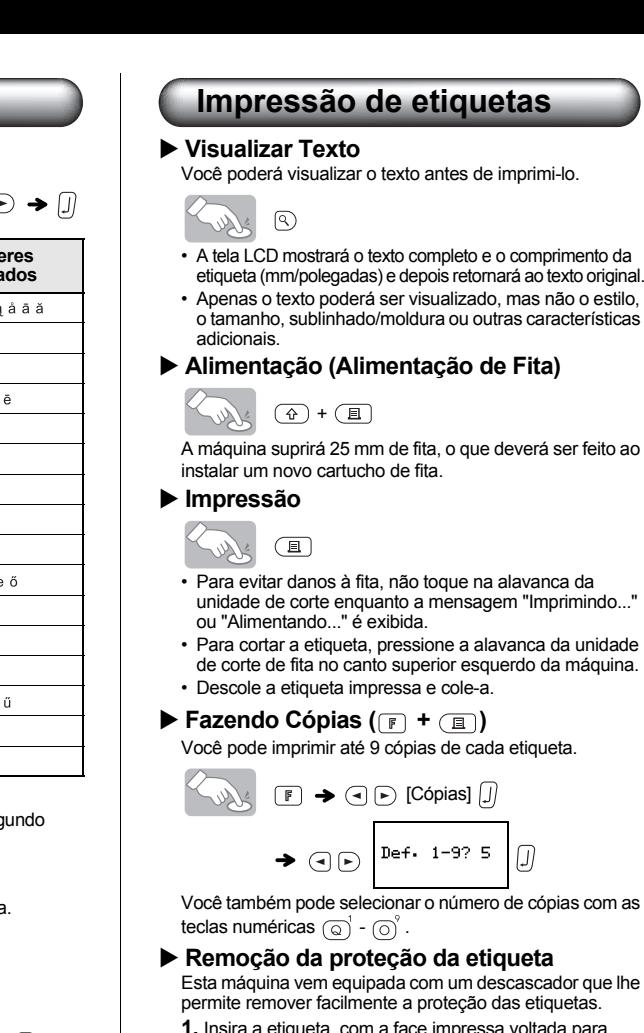

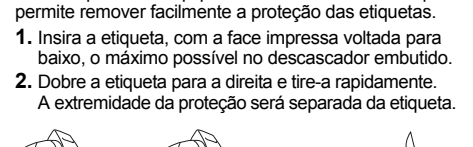

$$
\text{min} \Rightarrow \text{min} \Rightarrow \text{max}
$$

### <span id="page-0-1"></span>**Reinicializar o P-touch**

Você pode reiniciar o P-touch quando quiser inicializar as configurações ou caso o P-touch não esteja funcionando corretamente.

- **1 Pressione para desligar a máquina.**
- **2** Mantendo pressionadas as teclas  $\circledcirc$  e  $\circledcirc$ , **pressione para ligar a máquina.**

configurações e arquivos armazenados são apagados.

### **MODO DECO**

Esta função permite-lhe criar etiquetas exclusivas utilizando alguns modelos incorporados. Você pode escolher entre 8 tipos de modelos.

• Alguns formatos do Modo Deco podem exigir resfriamento (indicado na tabela acima). Se a cabeça de impressão ficar muito quente, a máquina irá parar de imprimir e iniciará um processo de resfriamento automático. O tempo de resfriamento é mostrado. Quando a cabeça de impressão estiver fria, a impressão continuará automaticamente. Não toque o P-touch durante o resfriamento.

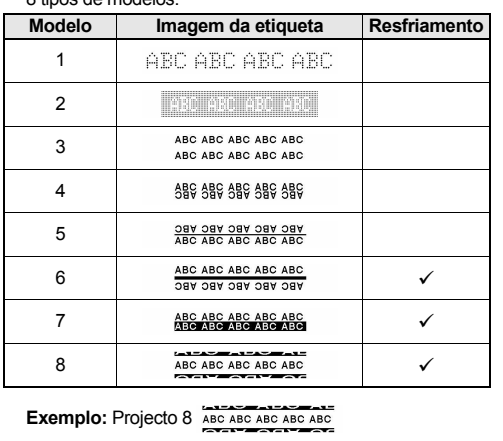

 $\bigcirc$   $\bigcirc$   $\bigcirc$   $\bigcirc$   $\bigcirc$   $\bigcirc$  [Project 8]  $\bigcirc$  $\cdot$  Comprimento  $\rightarrow$   $\odot$   $\triangleright$ 

> [Automático/30-200mm]  $\boxed{J}$   $\rightarrow$  ABC  $\boxed{J}$  $\rightarrow$   $\odot$   $\odot$  [Imprimir]  $\Box$

**O** NOTA

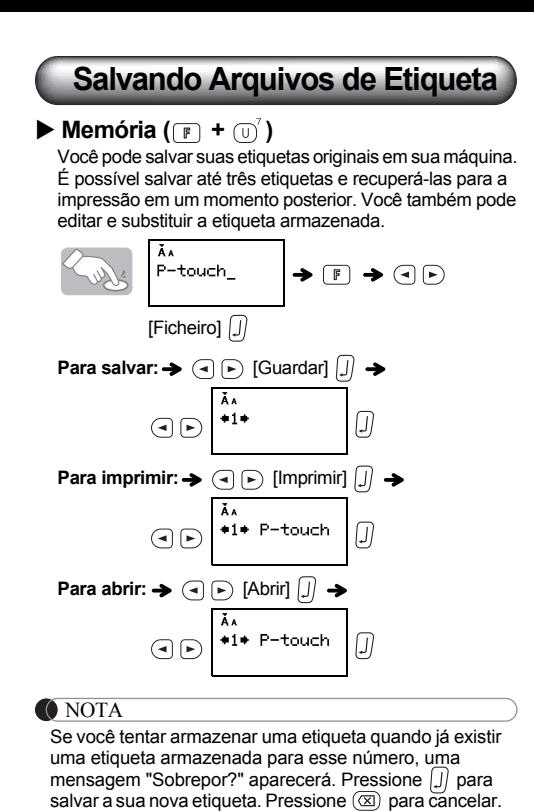

**Símbolos**

Os símbolos a seguir estão disponíveis.

### X **Impressão da lista de Pictogramas**

 $\left( \begin{matrix} \circ & \bullet & \bullet \\ \circ & \bullet & \end{matrix} \right)$   $\rightarrow$   $\left( \begin{matrix} \circ & \circ \\ \circ & \end{matrix} \right)$   $\left[ \begin{matrix} \text{Print List]} \\ \text{ } \end{matrix} \right]$ 

Magem da etiqueta<br>A SAS6093 C 503291456 E 86<br>B m#88282 D 6868480 F 56

### <span id="page-0-0"></span>**Utilização do adaptador de CA opcional**

Para a cópia de segurança da memória, recomenda-se o uso de pilhas alcalinas AAA (LR03) junto com a utilização do adaptador de CA.

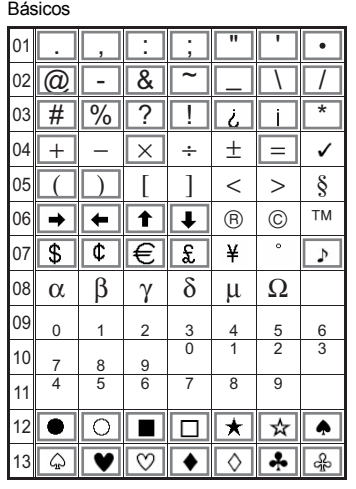

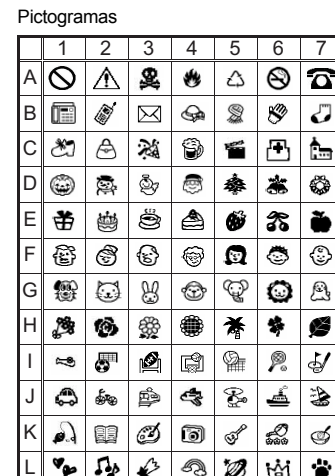

• Para exibir o próximo grupo, pressione  $\left(\overline{\mathbb{R}^{n}}\right)$ 

- Para cancelar as operações, pressione  $\overline{\textcircled{\textcirc}}$
- Os símbolos dentro de uma caixa na tabela Básica estão disponíveis no MODO DECO.
- As linhas de símbolos (A a L) na tabela Pictogramas podem ser selecionadas pressionando o caractere correspondente.

### **Especificações**

**Dimensões: (L × A × P)** Aprox. 156 × 56,5 × 111 mm Peso: Aprox. 255 g (sem pilhas e cartucho de fita)

**Fonte de alimentação:**

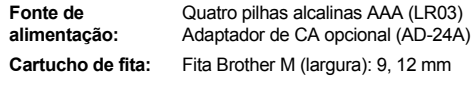

É aconselhável que você guarde a embalagem completa com os materiais anexos. Em caso de dúvidas sobre a utilização do produto ou para aquisição de suprimentos, entre em contato com o seu revendedor.

### **Atenção**

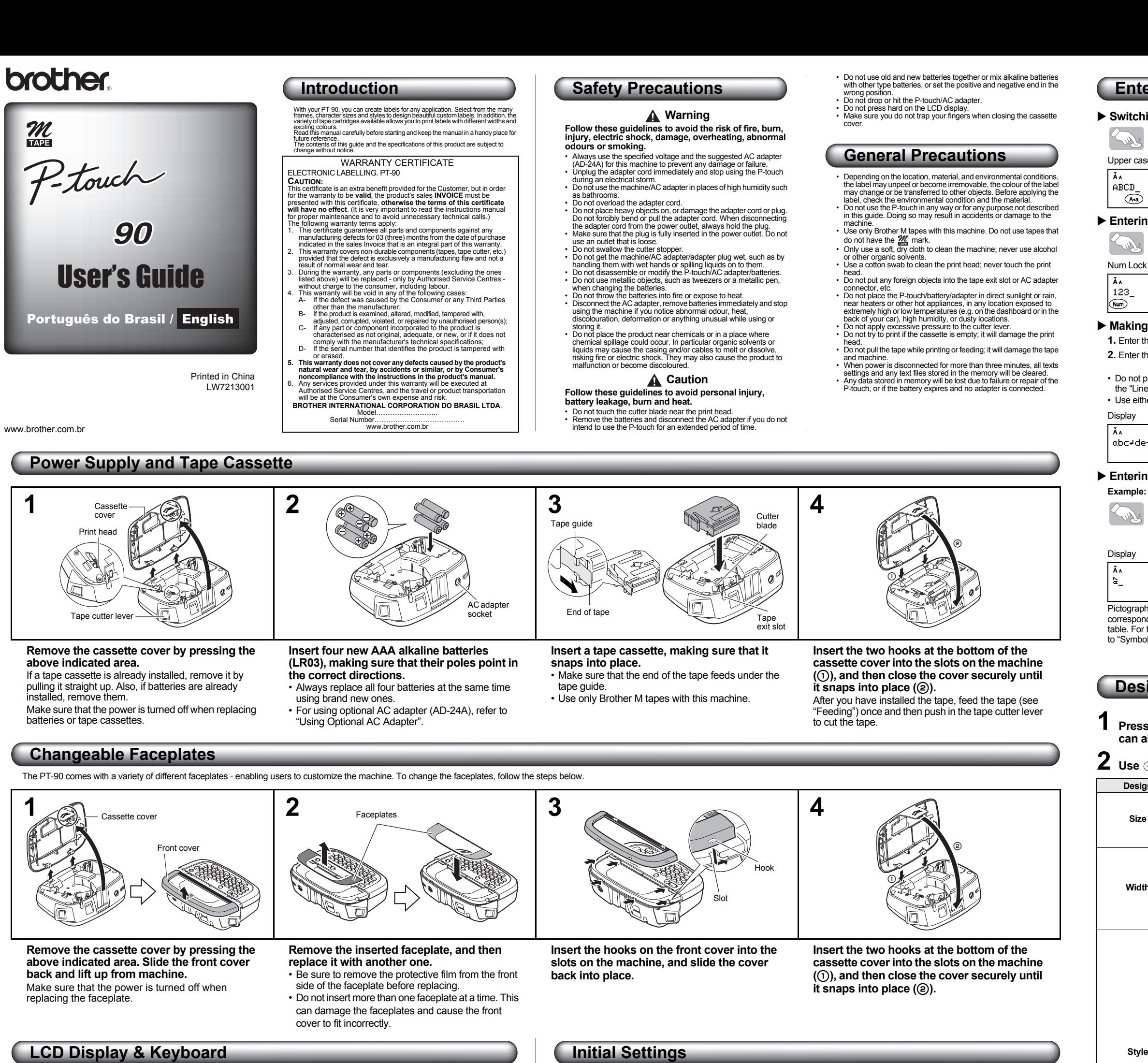

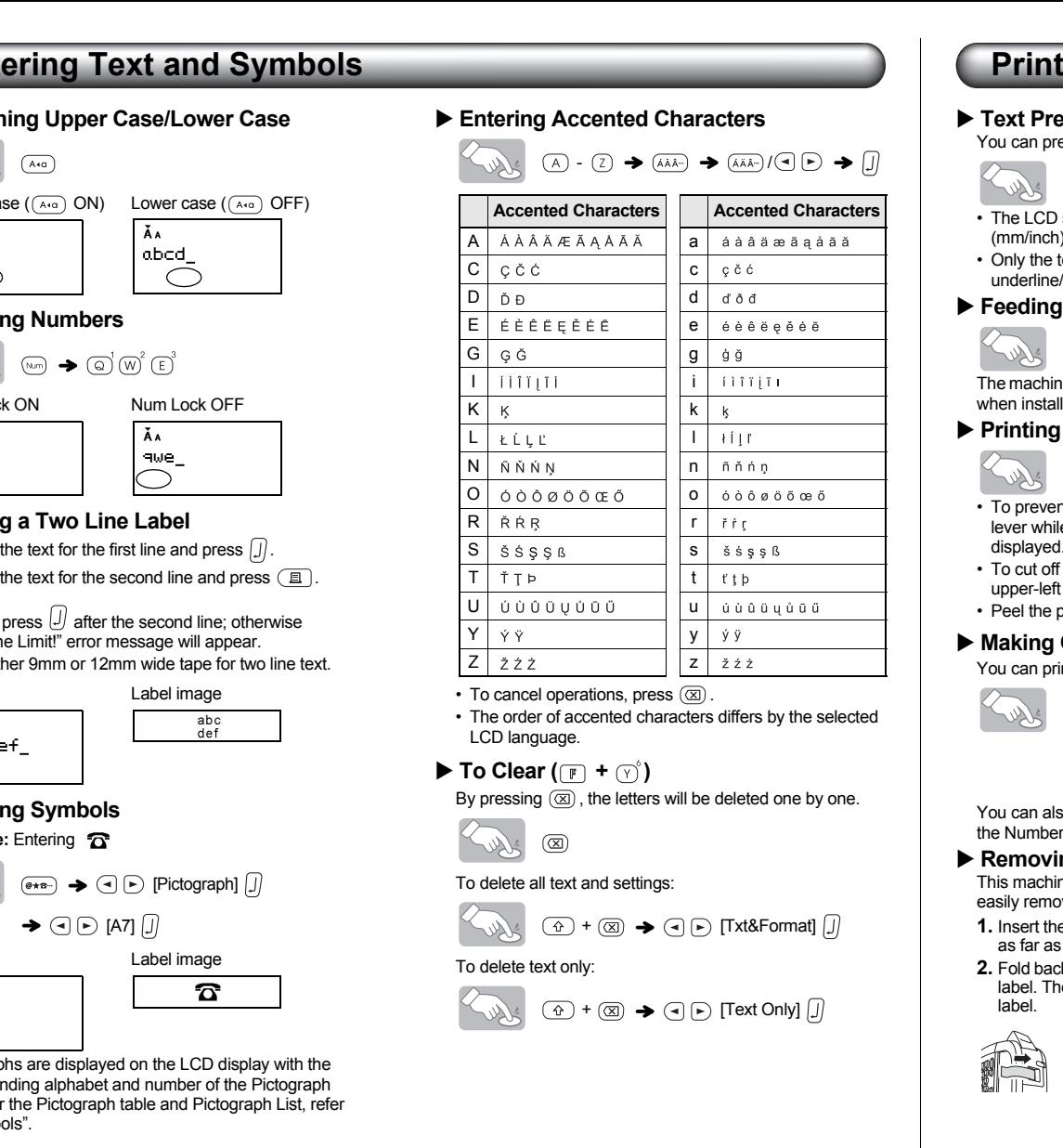

 $2$  while holding down  $\circledcirc$  and  $\circledcirc$  , press  $\circledcirc$ **to turn on the power.**

**3 Release (0), and then release**  $\odot$  and  $\odot$ <sup>4</sup>. The internal memory is reset, and all text, settings and stored files are cleared.

### $\blacktriangleright$  Memory ( $\lceil \cdot \rceil + \lceil \cdot \rceil$ ) You can save your original labels on to your machine. Up to

- To display the next group, press  $\left(\overline{\bullet}\star\overline{\bullet}\right)$ .
- To cancel operations, press  $(\overline{\otimes})$
- Symbols surrounded by a box in the Basic table are available in DECO MODE.
- The rows of symbols (A to L) in the Pictograph table can be selected by pressing the corresponding character.

- **1 Insert the small plug on the adapter cord into the AC adapter socket on the top end of the machine.**
- **2 Insert the power plug into the nearest standard electrical outlet.**
- **O** NOTE

### <span id="page-1-2"></span>Width Bold **3 Set the unit of measurement.** Outline Size **1 Start your machine.** - Shadow Supply power by using four AAA alkaline batteries The default setting is [mm]. Vertical  $(LR03)$  or the optional AC adapter, and then press  $\circledR$ . Cursor<sub>3</sub> - Italic  $\text{Unif } \text{U} \text{ and } \text{U} \text{ are } \text{U} \text{ and } \text{U} \text{ is } \text{U}$ Frame A.a. **EMPLE ABC** ABC Underline Num Lock **2 Set the language.**  $\rightarrow$   $\odot$   $\odot$  [mm/inch]  $\Box$ Caps Label Length The default setting is [English]. You can also display [Unit] by pressing  $\boxed{\mathbb{F}}$  and  $\boxed{1}^8$  $\left(\frac{1}{2}\right)$  (F  $\rightarrow$  O  $\rightarrow$  [Language]  $\Box$ **O** NOTE  $\bigodot$   $\bigodot$  [English/Español/Français/ Cursor key DECO MODE key • The machine automatically turns off if no keys are Function key Preview key Italiano/Nederlands/Norsk/Português/ pressed within five minutes. Cursor key Print key • To cancel operations, press  $( \otimes )$ Svenska/Dansk/Deutsch] [J] Power key • To initialize the P-touch back to factory settings, see Backspace key Character key "Resetting the P-touch". You can also display [Language] by pressing **F** and  $\Box$ . Num Lock key Enter key Shift key Shift key Accent key Space key Symbol key  $\frac{1}{\sqrt{t}}$  oth  $\frac{1}{t}$ Caps key O NOTE The LCD shows one row of 12 characters; however, you can enter up to 80 characters in length. **Troubleshooting** ▶ Error messages **X Example 1 Wessage Axial Cause/Remedy D** What to do when... **Message Cause/Remedy Problem Solution Message Cause/Remedy Problem Solution** The machine has

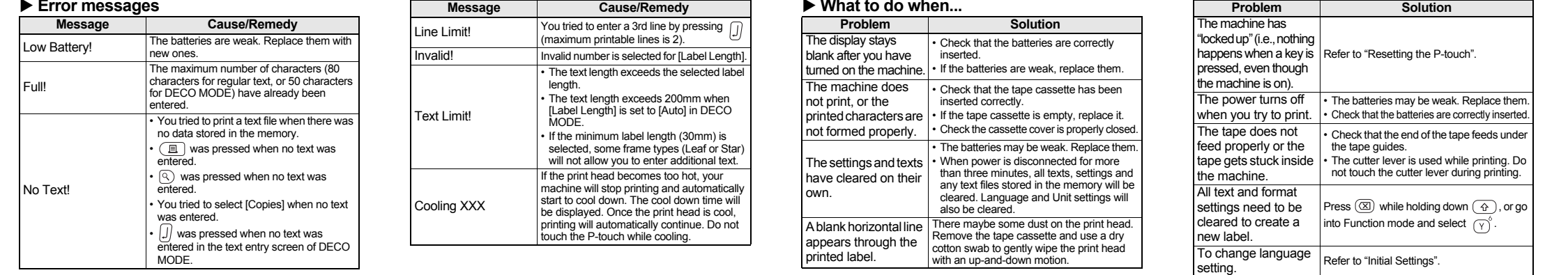

### **Designing Labels**

**Size** Size

**Style** 

**Underline/F** 

**1 Press**  $\mathbb{F}$ **, use**  $\Theta$  $\Theta$  **to select a function under column [A], and then press**  $\mathbb{D}$ **. (The function** can also be selected with the shortcut keys listed under column [C]  $(\mathbb{F} + \mathbb{Q} \setminus \mathbf{to} \top)$ .

**2** Use  $\textcircled{e}$  to select a setting listed under column [B], and then press  $\textcircled{1}$ .

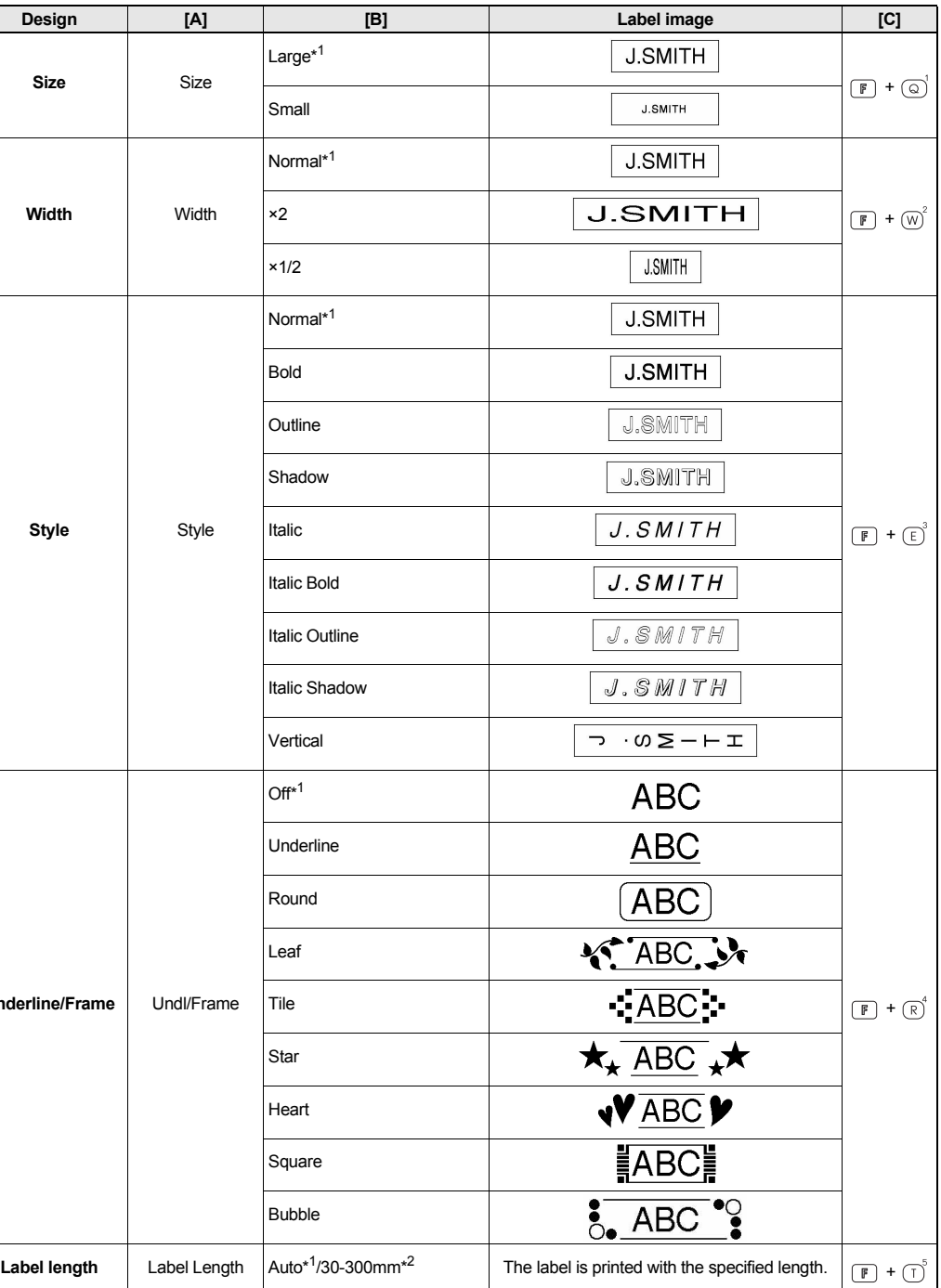

\*1 Default setting. To return to the default setting, press  $\left(\overline{\phantom{a}}\right)$ 

\*2 You can select the length by entering the length with the Number Keys  $\textcircled{a}^{\prime}$   $\infty$ . To return to [Auto], press  $\textcircled{1}$ .

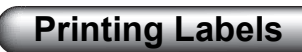

**review** 

preview the text before printing

 $\circledR$ D shows the whole text and the label length :h), then returns to the original text e text can be previewed, not the style, size ne/frame or any additional features

# **ng (Tape Feed)**

 $\circled{4}$  +  $\circled{1}$ hine will feed 25mm of tape, which may be needed talling a new tape cassette.

- $\begin{tabular}{|c|c|} \hline \quad \quad & \quad \quad & \quad \quad \\ \hline \end{tabular}$ ent damage to the tape, do not touch the cutter hile the message "Printing…" or "Feeding…" is
- displayed. off the label, push in the tape cutter lever on the eft corner of the machine.
- e printed label from backing and apply the label.
- **g Copies (** $F$ ) +  $\overline{E}$ ) print up to 9 copies of each label.

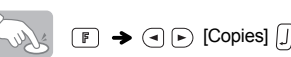

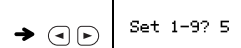

also select the number of copies by entering with ber Keys

**Ring the Label Backing** thine is equipped with a peeler that allows you to nove the backing from labels. the label, with the printed surface facing down,

as possible into the built-in peeler. ack the label to the right and quickly pull out the The end of the backing is separated from the

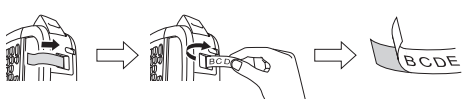

## <span id="page-1-1"></span>**Resetting the P-touch**

You can reset the P-touch when you want to initialize the settings, or in the event that the P-touch is not working properly.

**1 Press**  $\circledcirc$  to turn off the power.

### **DECO MODE**

This function allows you to create unique labels by using some built-in templates. You can choose from 8 types of templates.

## **Saving Label Files**

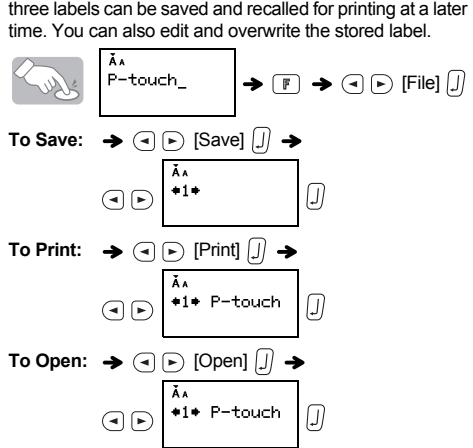

**ONOTE** If you try to store a label when there is already a label stored to that number, a message "Overwrite?" will appear. Press  $[J]$  to save your new label. Press  $\circledR$  to cancel.

### **Symbols**

The following symbols are available.

### X **Printing the Pictograph List**

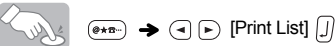

Labelimage<br>|A SAS6000 C 50%®555 E 56<br>|B @#@@\$00 D 0\$00\*\*\* F 56

## <span id="page-1-0"></span>**Using Optional AC Adapter**

For memory back up, we recommend using AAA alkaline batteries (LR03) together when using the AC adapter.

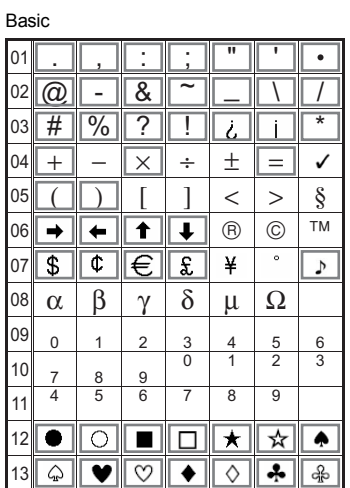

## **Specifications**

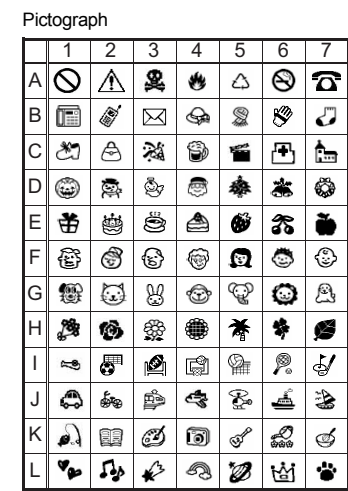

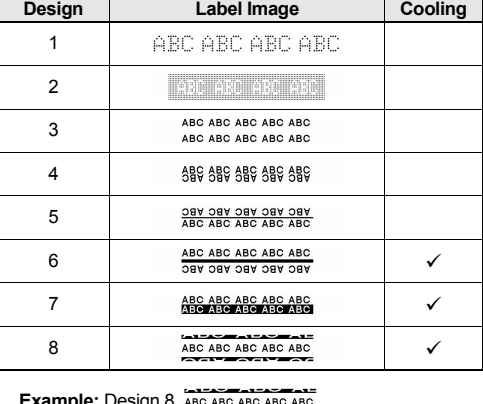

**Example:** Design 8 ABC A

 $\bigcup_{i=1}^n A_i$  and  $\bigoplus_{i=1}^n B_i$  and  $\bigoplus$   $\bigoplus_{i=1}^n B_i$  and  $\bigoplus$  $\blacktriangleright$  Label Length  $\blacktriangleright$  (4)  $\triangleright$ 

[Auto/30-200mm]  $\boxed{J}$   $\rightarrow$  ABC  $\boxed{J}$ 

 $\rightarrow$   $\odot$   $\odot$  [Print]  $\Box$ 

- O NOTE • Some Deco Mode formats may require cooling (indicated on the above table). If the print head becomes too hot, your machine will stop printing and automatically start to cool down. The cool down time will be displayed. Once the print head is cool, printing will automatically continue.
- Do not touch the P-touch while cooling. • Only one line of text can be entered in DECO MODE. • Depending on the selected format, the entire text entered
- may not be printed.
- The formats of the DECO MODE templates cannot be changed.
- Symbols surrounded by a box in the Basic table are available in DECO MODE. For the Basic table, refer to "Symbols".
- To clear all the entered text, press  $\circledR$  and  $\circledR$ "Clear?" is displayed. Press  $\textcircled{J}$  to clear the text, or<br>to cancel this operation.
- When you access DECO MODE, your most recently
- printed DECO MODE text and label length will be recalled. • Press  $\circledR$  to return to the previous step.
- To exit DECO MODE, press  $\circledR$  until the display returns to the text entry screen. You can also exit this mode by pressing  $\left( \begin{array}{ccc} \text{ } \\ \text{ } \end{array} \right)$  when [Print] is displayed, and selecting [Quit].
- 12mm wide tape cassettes are recommended when using the DECO MODE feature.
- The maximum label length is 200mm for DECO MODE.
- When [Auto] is selected for [Label Length], the label will automatically adjust to the correct length for printing the text one time.
- Press  $\bigcirc$  to return to [Auto] for [Label Length] mode.

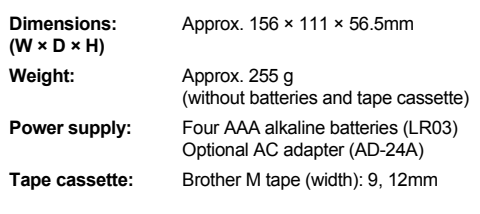

We recommend storing the original packaging with the attached materials If you have any questions on how to use the product or for purchasing supplies, please contact your vendor.

### **Caution**